**Deutsche Naturstein Akademie e.V**  Bahnhofstraße 47, 56759 Kaisersesch

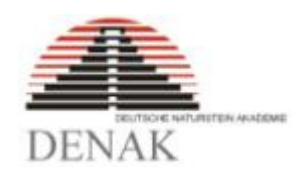

# Programmbeschreibung

## des EXCEL-Programms

## zur TA Grabmal 2019

Stand: Februar 2024

### Vorwort

Für die Erfassung der sicherheitsrelevanten Daten entsprechend der TA Grabmal 2019 wurden Formblätter erarbeitet, die in der TA Grabmal als Anlage enthalten sind. Passend zu diesen Formblättern gibt es als Alternative das EXCEL Programm. Dieses Programm ist quasi ein Expertensystem, das die Vorgaben der TA Grabmal berücksichtigt und dem Anwender aufzeigt, wenn die geplante Grabmalanlage nicht den Vorgaben der TA Grabmal entspricht.

### **Programmgliederung**

Das Programm gliedert sich in 7 Register.

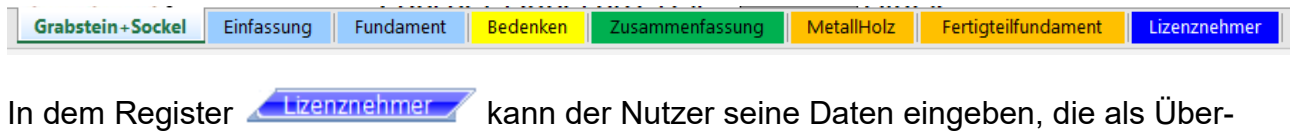

schrift für die jeweiligen Seiten zu sehen ist. Damit kann diese Version weitergereicht werden.

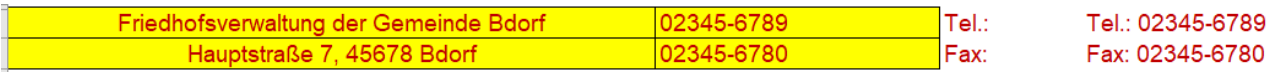

Wie bei allen statischen Berechnungsprogrammen üblich ist alleine der Anwender für die Richtigkeit der Berechnungen verantwortlich.

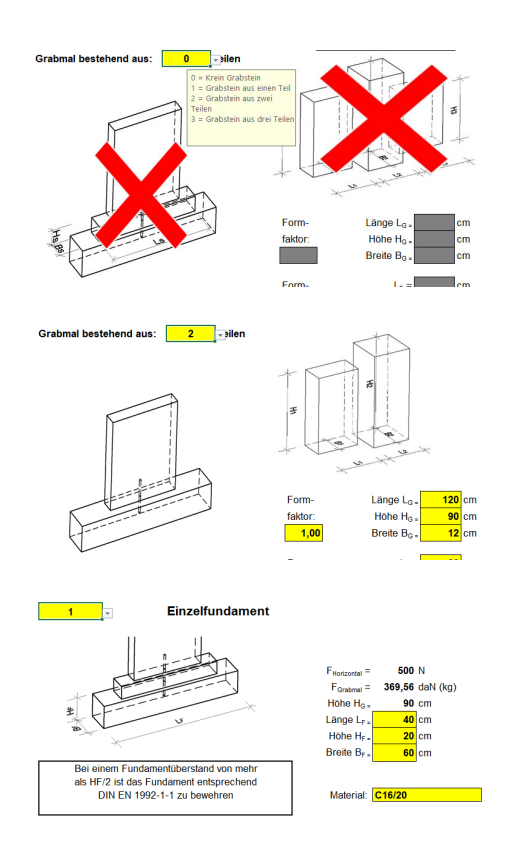

Wenn keine Eingabe erfolgen soll, dann werden die Bilddarstellungen mit einem roten X versehen, so dass der Benutzer direkt erkennen kann, dass keine Eingabe erfolgen muss.

Besteht beispielsweise die Grabmalanlage aus zwei Teilen ohne Sockel, so wird die Darstellung angepasst und die Eingabefelder freigegeben.

Das Programm kontrolliert auch die Eingaben. Wenn beispielsweise die Fundamenthöhe größer oder gleich 20 cm beträgt, dann kann das Fundament aus Ortbeton aus C16/20 hergestellt werden.

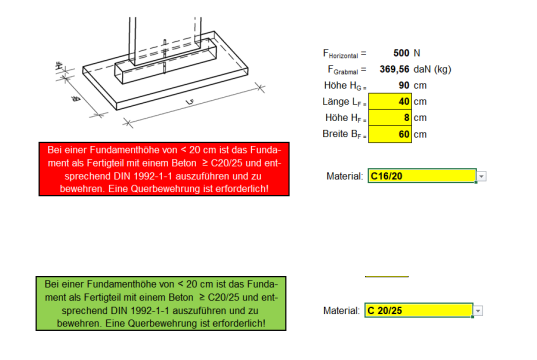

Beträgt die Höhe jedoch weniger als 20 cm, so ändert sich die bildliche Darstellung des Fundamentes und der dargestellte Text zeigt an, dass nur ein Fundament als Fertigteil zugelassen ist und die Betongüte von C20/25 erforderlich ist. Durch die rote Hintergrundfarbe wird aufgezeigt, dass, die Betongüte nicht ausreichend ist.

Erst wenn die Betongüte von C20/25 gewählt wird, wird der Hintergrund des Textes grün dargestellt.

Die ersten 3 Register sind für die Eingabe der sicherheitsrelevanten Daten notwendig. Bei der Eingabe erfolgt die Unterstützung durch das Programm.

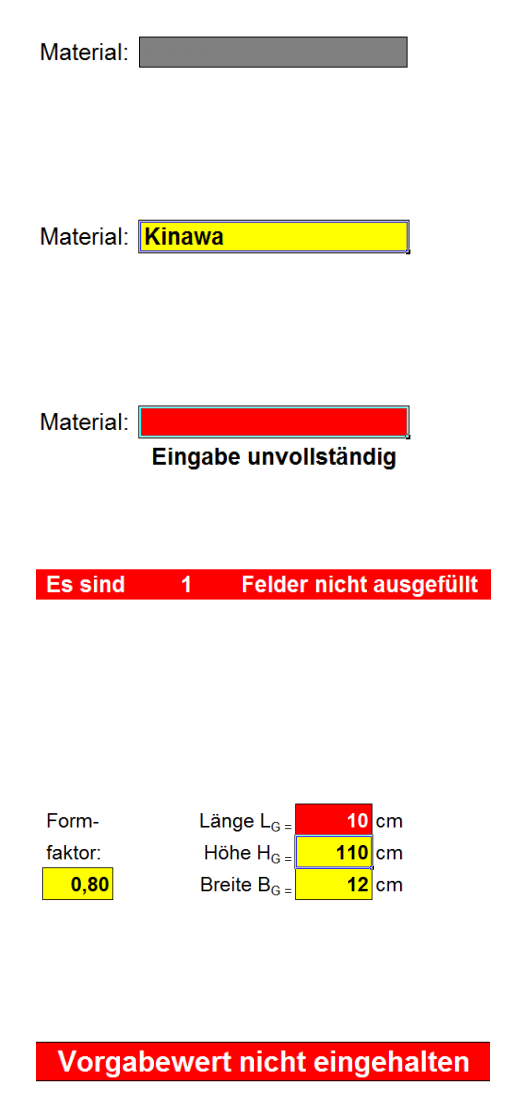

Werden Eingabefelder nicht benötigt, so werden sie mit grauer Farbe gekennzeichnet. Selbst wenn in dieses Feld Werte eingegeben werden, werden sie bei den Berechnungen nicht berücksichtigt.

Wird das Eingabefeld frei gegeben, so ist es mit gelber Farbe gekennzeichnet. Weiterhin ist der zuletzt verwendete Text bzw. Wert zu lesen. Der Wert kann nun überschrieben werden.

Wird der Wert gelöscht, obwohl die Eingabe erforderlich ist, so wird dieses Feld mit roter Farbe gekennzeichnet. Weiterhin erfolgt der Hinweis, dass die Eingabe unvollständig ist.

Am Ende der Seite wird aufgelistet, wie viele Felder noch nicht ausgefüllt sind. Alle nicht ausgefüllten Felder werden mit roter Farbe gekennzeichnet. Sind jedoch alle Felder ausgefüllt, so verschwindet die rote Farbe.

Für bestimmte Felder sind Vorgabewerte hinterlegt. So dürfen beispielsweise Längen-angeben bestimmte Werte nicht unter- noch überschreiten. Sobald Werte eingegeben werden, die nicht zugelassen werden, so wird das Eingabefeld mit roter Farbe gekennzeichnet.

Erst wenn die gelbe Farbe erscheint, ist der Wert zulässig. Der Hinweis, dass der Vorgabewert nicht eingehalten wird, erscheint nicht mehr.

### Grabstein+Sockel **Register**

Durch Anklicken des Registers Grabstein+Sockel kann man die Standsicherheit des Grabmals mit der Verdübelung berechnen. Ein Grabmal kann aus bis zu 3 Teilen und einem Sockel bestehen. Bei jedem der drei Grabmalteile wird unter Berücksichtigung der Abmessungen die Dübelkraft ermittelt. Um jedoch die weiteren Berechnungen zu vereinfachen, wird mit der größten Dübelkraft weiter gerechnet.

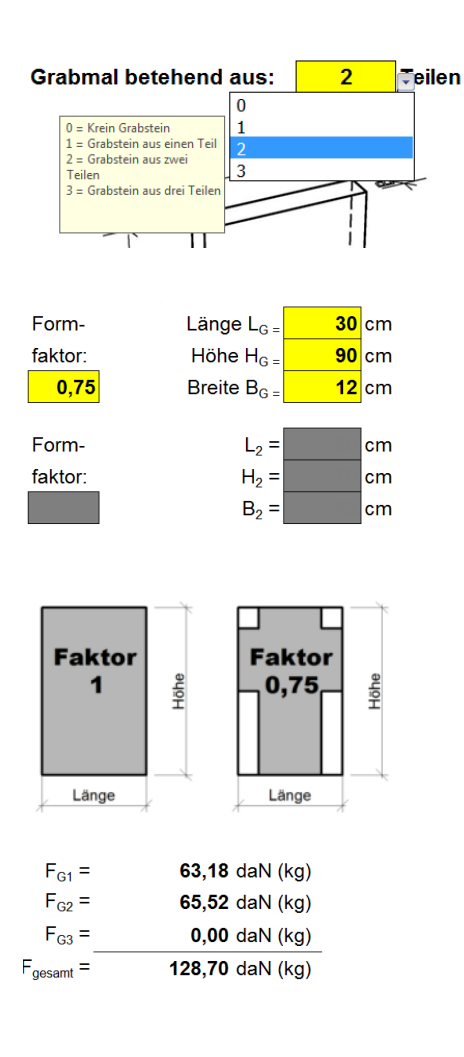

Keine Abnahmeprüfung erforderlich Abnahmebescheinigung mit Prüfvermerk

Abanhmeprüfung erforderlich Last-Zeit-Diagramm für den Nutzungsberechtigen Klickt man auf das Feld zur Auswahl der Grabmalteile, so erscheint eine Information zu den Eingabemöglichkeiten.

Wählt man den Wert 0, so werden alle Felder, mit grauer Farbe ausgefüllt. Sogar alle Felder für die Fundamenteingabe werden grau ausgefüllt, da kein Fundament benötigt wird.

Wählt man beispielsweise den Wert 1, so werden nur die Felder freigegeben, die für den Grabstein benötigt werden.

Bei der Sichtfläche des Grabsteins geht man von dem kleinstumschreibenden Viereck aus. Folglich müssen nur die maximale Höhe und die maximale Länge eingegeben werden.

Bei gegliederten Grabmalen gibt man die maximalen Abmessungen ein und korrigiert die Fläche über einen Geometriefaktor. So fehlen beispielsweise bei dem Kreuz 25% bezogen auf das Rechteck. Folglich beträgt der Formfaktor 0,75. Da nicht alle Flächen einfach zu berechnen sind, reicht es den Geometriefaktor abzuschätzen. Für alle Grabmalteile wird das Gewicht ermittelt und die ermittelten Werte angezeigt. Wenn nach der TA Grabmal 2019 die Grabmalteile höher als 70 cm sind, jedoch die einzelnen Teile mit Ausnahme des Sockels nicht mehr als 75 daN (kg) wiegen, kann die horizontale Gebrauchslast auf 300 N reduziert werden. Dieser reduzierte Wert wird auch durch das Programm angezeigt.

Weiterhin ist für ein solches Grabmal keine Abnahmeprüfung mit Last-Zeit-Diagramm erforderlich. Es reicht lediglich der Prüfvermerk auf der Abnahmebescheinigung. Dies wird mit grüner Hintergrundfarbe dargestellt.

Ist jedoch eine Abnahmeprüfung erforderlich, so erfolgt dieser Hinweis in roter Farbe.

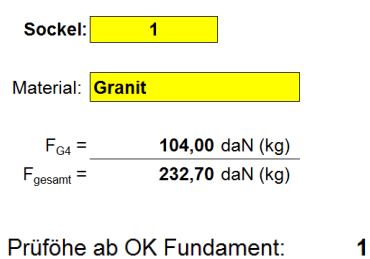

max. Horizontallast:

110 cm  $300<sub>N</sub>$ 

Dübelvariante: Grahstein  $\overline{e}$ Ø Dut Fundament Grabstein 2 Komponentenkleber Grabstein:<br>Fundam <mark>2 Kom</mark><br>Mörtel Dübel  $\varnothing$  =  $16$  am 8<br>10<br>12<br>14 m m m  $\begin{array}{r} 20 \\ 25 \\ 28 \end{array}$ Zahl der Dübel pro Teil: 1<sup>Stück</sup>  $\frac{1}{12}$  mm  $Dübel \varnothing =$  $Let =$  $10.0 \text{ cm}$  $A = 2$ 19.5 cm gew. Lges =  $\frac{30}{2}$  cm 29,5 cm  $Lges =$ 

## Gesamtdübellänge nicht zulässig

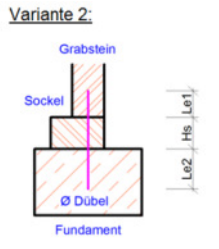

Wird für die Grabmalanlage eine Sockel gewählt, so wird das Gewicht berechnet und zu den Gewichten der Grabmalteile addiert. Auf diese Weise erhält man Angaben, um mit den Tabellen der TA Grabmal Kontrollrechnungen durchzuführen. Die maximale Höhe der Grabmalteile mit der Sockelhöhe zusammengerechnet und man erhält die Höhe ab OK Fundament. Das Programm zeigt die Prüfhöhe an. Ist die Gesamthöhe größer als 120 cm, wird die Prüfhöhe mit 120 cm angegeben.

Besitzt die Grabmalanlage keinen Sockel, so wird nur die Dübelvariante 1 angeboten. Der Grabstein wird direkt mit dem Dübel am Fundament befestigt.

Entsprechend der TA Grabmal besteht die Möglichkeit für die Befestigung des Dübels im Naturstein einen 2 Komponentenkleber zu verwenden. Mit Hilfe eines Auswahlmenüs kann zwischen einer Vermörtelung und einer Klebung gewählt werden.

Pro Grabmalteil können bis zu 2 Dübel verwendet werden. Mit Hilfe eines Pull-Down-Menüs kann der Dübeldurchmesser gewählt werden. Dieser gewählte Durchmesser wird bei der Berechnung berücksichtigt. Das Programm berechnet die erforderlichen Längen unter Beachtung der Mindesteinbindelänge. Wird der 2 Kompontenkleber als Dübelbefestigung gewählt, so wird die Länge Le1 berechnet. Es wird eine Gesamtlänge für den Dübel bestimmt. Wird eine kleinere Gesamtlänge als berechnet gewählt, so erfolgt ein Warnhinweis.

Ist ein Sockel vorhanden, so werden 2 Be-festigungsvarianten angeboten. Bei der Variante 2 wird die Sockelhöhe bei der Berechnung der Gesamtlänge mit berücksichtigt.

Die Variante 3 erlaubt es, den Grabstein am Sockel und den Sockel am Fundament zu befestigen. Hierbei wird kontrolliert, ob die Sockelhöhe ausreicht den Dübel zu verankern. Weiterhin ist

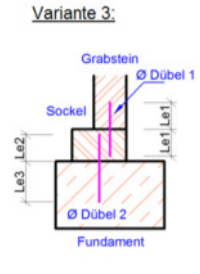

es möglich, unterschiedliche Dübeldurchmesser zu verwenden.

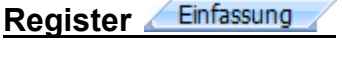

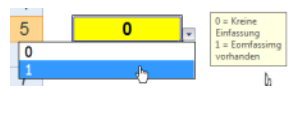

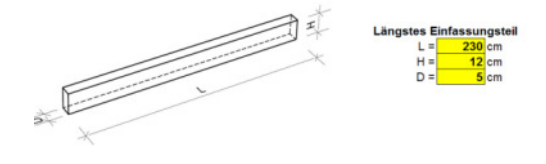

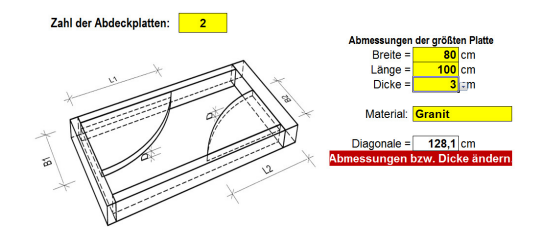

Wenn mit 1 das Vorhandensein einer Einfassung bestätigt wird, werden alle erforderlichen Felder mit gelber Farbe kenntlich gemacht. Nach der Eingabe der Abmessungen der gesamten Einfassungen können die Maße für das längste Einfassungsteil eingeben werden. Wenn die Abmessungen nicht ausreichen, erfolgt ein Hin-weis.

Bei der Berechnung wird auch das Gewicht von vorhandenen Abdeckplatten berücksichtigt.

Die Zahl der Abdeckungen ist lediglich eine Information, die bei der Berechnung keine Bedeutung hat. Entscheidend sind die Ab-messungen der größten Platte. Nach Eingabe von Länge und Breite (maximale Außenmaße) wird die Länge der Diagonalen ermittelt. Anschließend wird kontrolliert, ob die gewählte Dicke der Platte entsprechend dem Diagonalmaß zulässig ist. Bei nicht zulässigen Abmessungen wird ein Hinweis angezeigt.

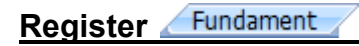

Es besteht die Möglichkeit zwischen mehreren Gründungsarten zu wählen. Durch die Eingabe einer Kennzahl kann man die Gründungsart bestimmen. Wenn jedoch kein Grabstein vorhanden ist, werden alle Felder für die Fundamentberechnungen mit grauer Farbe unterelgt.

Die beim Grabstein und Sockel ermittelten Lasten werden für die Fundamentberechnung übernommen und angezeigt.

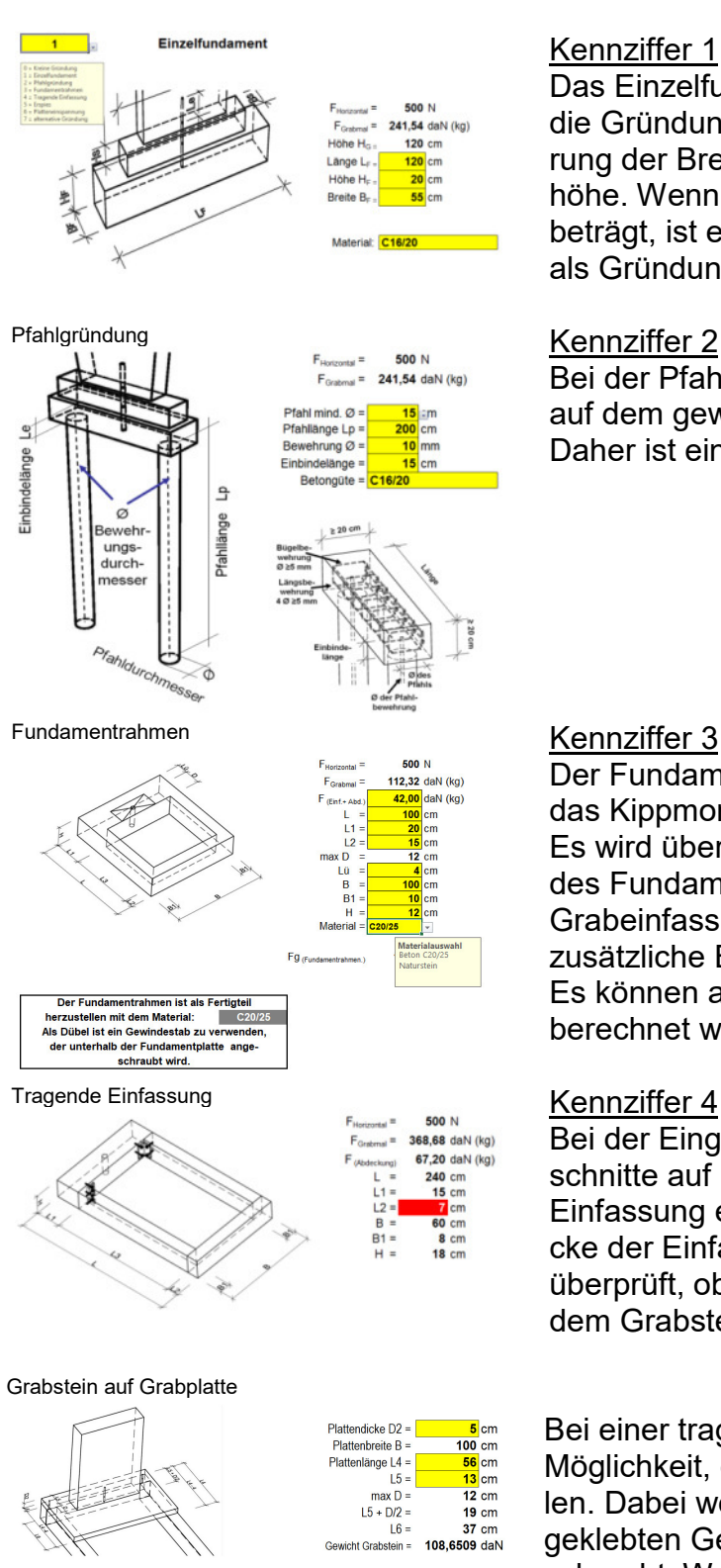

Als Dübel ist ein Gewindestab aus Edelstahl zu verwenden. Der Dübel wird auf der Unterseite der Platte

Am Kopfstück der Einfassung ist die Platte mit zwei Bolzen zu fixieren, damit Schubkräfte übertragen werden

geschraubt.

können.

### Kennziffer 1

Das Einzelfundament trägt das Kippmoment über die Gründungsfläche ab. Daher ist die Veränderung der Breite effektiver als die der Fundamenthöhe. Wenn die Fundamenthöhe mehr als 60 cm beträgt, ist es sinnvoller die Platteneinspannung als Gründung zu wählen.

Bei der Pfahlgründung stützt sich das Fundament auf dem gewachsenen Boden der Grabsohle ab. Daher ist ein Erdspieß keine Pfahlgründung.

Der Fundamentrahmen ist ein Betonfertigteil, das das Kippmoment des Grabsteins aufnehmen soll. Es wird überprüft, ob die Mindestabmessungen des Fundamentrahmens vorhanden sind. Eine Grabeinfassung und Abdeckplatten können als zusätzliche Belastung berücksichtigt werden. Es können auch Fundamentplatten aus Naturstein berechnet werden.

Bei der Eingabe der Einfassung werden die Querschnitte auf Biegung überprüft. Bei der tragenden Einfassung erfolgt die Kontrolle, ob die Mindestdicke der Einfassung vorhanden ist. Weiterhin wird überprüft, ob die Einfassung das Kippmoment aus dem Grabstein aufnehmen kann.

Bei einer tragenden Einfassung besteht auch die Möglichkeit, den Grabstein auf eine Platte zu stellen. Dabei werden die Grabmalteile mit einem eingeklebten Gewindestab auf die Platte festgeschraubt. Weiterhin wir die Platte auf der Einfassung mit Dübeln fixiert, damit die Platte mit dem Grabstein nicht verschoben werden kann.

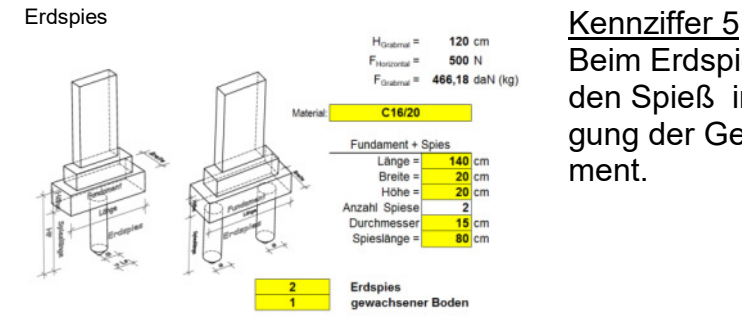

Beim Erdspieß wird nur das Kippmoment durch den Spieß ins Erdreich übertragen. Die Abtragung der Gewichtslast erfolgt über das Fundament.

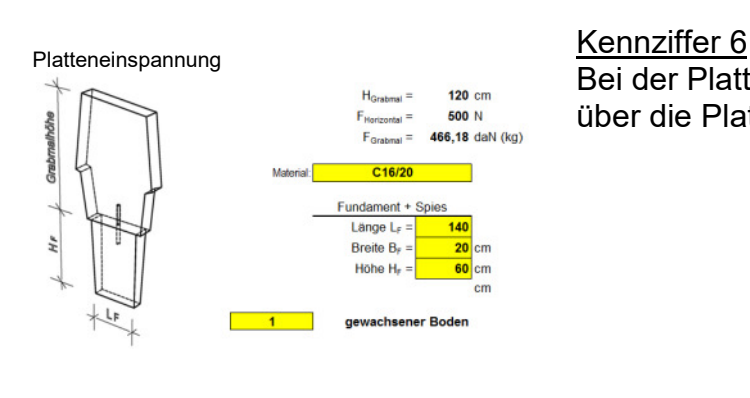

Bei der Platteneinspannung wird das Kippmoment über die Platte ins Erdreich übertragen.

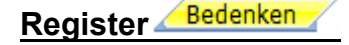

Das Register Bedenken ist gedacht für die Unterstützung der Friedhofs-verwaltung. So soll nach Erfassung der sicherheitsrelevanten Daten der Antrag auf Vollständigkeit und auf Korrektheit bezogen auf die TA Grabmal überprüft werden. Nachfolgend werden die möglichen Bedenken aufgelistet, die vorhanden sein können. Weiterhin hilft die Bedenkenliste dem Steinmetz-betrieb im Vorfeld zu erkennen, welche Beanstandungen zu erwarten sind.

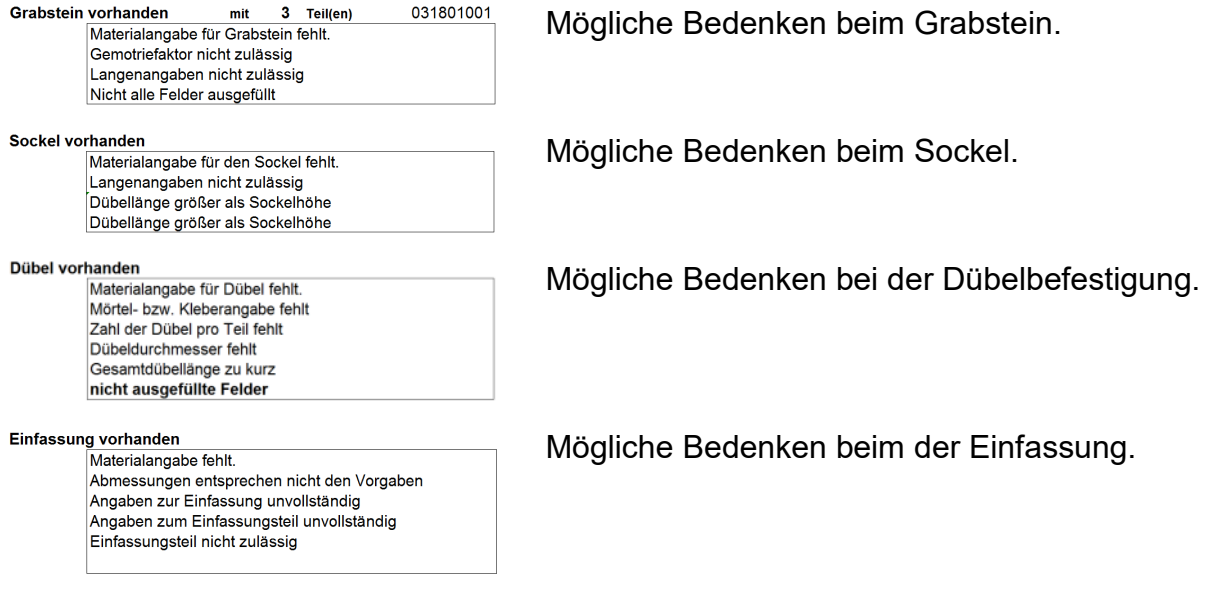

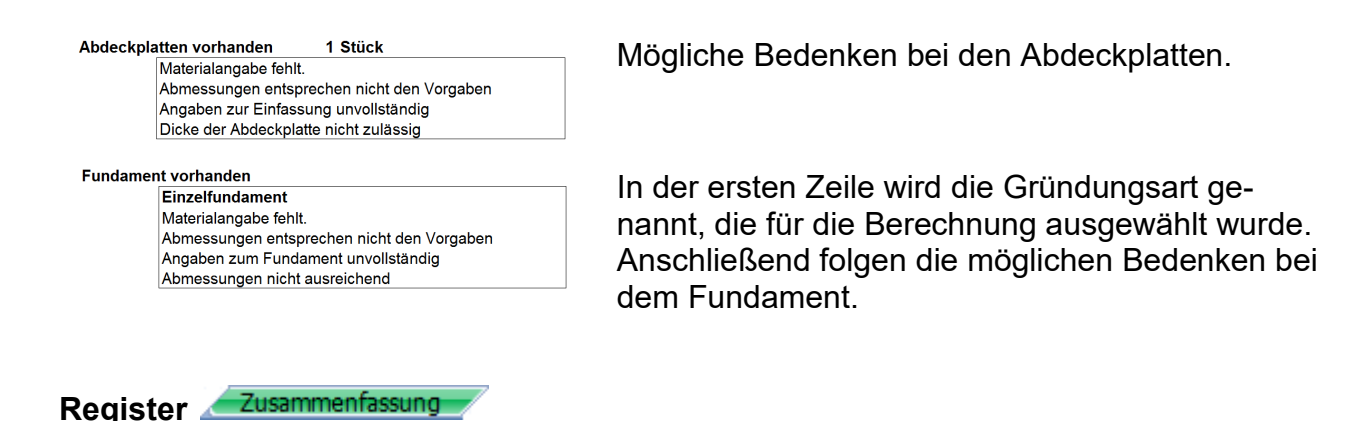

Beim Register Zusammenfassung erfolgt eine Zusammenstellung der Ergebnisse der Berechnungen.

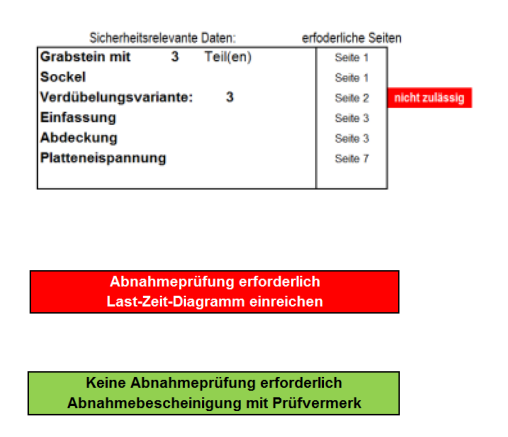

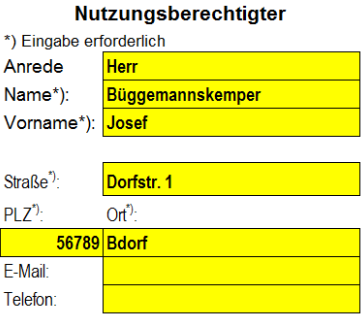

In der Spalte 1 werden nur die Teile der Grabmalanlage benannt, die berechnet wurden. In der Spalte 2 sind dazugehörigen Seiten benannt, auf denen sich die detaillierten Berechnungen be-finden. Somit wird die Seitenzahl auf das Notwendige reduziert. Ist eine Berechnung nicht korrekt, so wird dies durch den Hinweis nicht zulässig kenntlich gemacht.

Weiterhin erfolgt der Hinweis, ob eine Abnahmeprüfung mit Last-Zeit-Diagramm erforderliche ist oder nur die Abnahmebescheinigung mit dem Prüf-vermerk ausreicht.

Die in der Auflistung genannten Seiten und die Zusammenstellung ergeben die sicherheitsrelevanten Daten für den Grabmalantrag.

In diesen Feldern können Anschrift, Telefon-nummer und E-Mail Adresse des Nutzungsberechtigten erfasst werden.

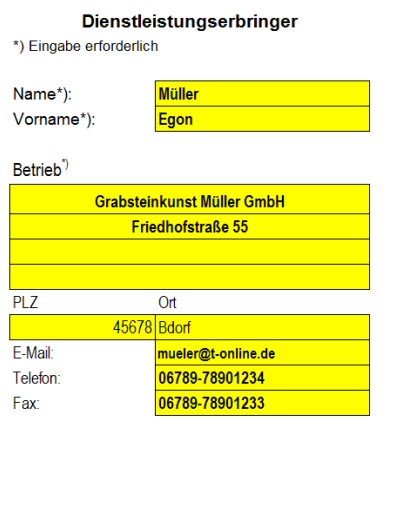

In diesen Feldern können Anschrift, Telefon-nummer und E-Mail Adresse des Dienstleistungserbingers erfasst werden.

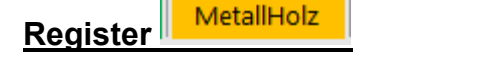

Beim Register **MetallHolz** kann man Einzelfundamente aus Fertigteilen planen.

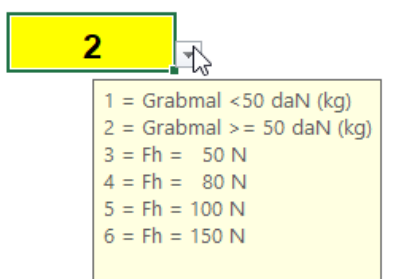

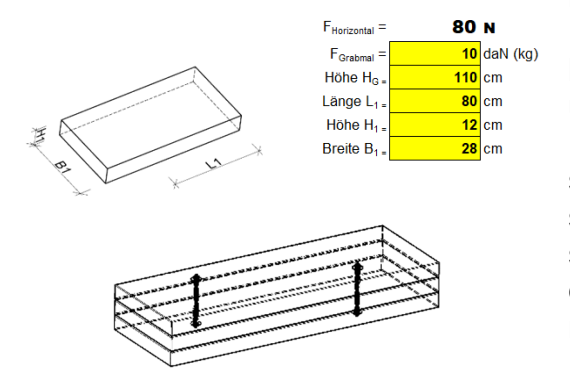

Entsprechend der TA Grabmal und nach der BIV-Richtlinie sind Grabmale aus Metall und Holz nur von Hand zu prüfen.

Entsprechend der TA Grabmal sind die Fundamente, gestaffelt nach Eigengewicht des Grabmals, zu berechnen. Daher kann mit den Punkten 1 und 2 die Gebrauchslast nach TA Grabmal gewählt werden.

Entsprechend der BIV-Richtlinie werden keine Vorgaben für die Bemessung der Fundamente gemacht. Somit ist entscheidend, mit welcher Gebrauchslast dieses Grabmal von Hand geprüft wird. Der Prüfer muss entscheiden welche Last er bei der Prüfung aufwendet:

- (3)  $Fh = 50 N = 5$  daN (kg)
- $(4)$  Fh = 80 N = 8 daN (kg)
- (5) Fh = 100 N = 10 daN (kg)
- (6) Fh = 150 N = 15 daN (kg)

Für die gewählte Gebrauchslast wird dann das Fundament bei einem Sicherheitsfaktor von 1,5 berechnet.

Nach der Eingabe der gewünschten Gebrauchslast, werden das Gewicht des Grabmals (FGrabmal) und die Höhe des Grabmals (HG) eingegeben. Man kann das Fundament aus einem Stück herstellen oder man wählt beispielsweise drei 4 cm starke Platten aus dem Baumarkt und schneidet sie auf die erforderliche Größe passend. Damit die Platten wie ein Fundament tragen, werden sie mit einander verschraubt.

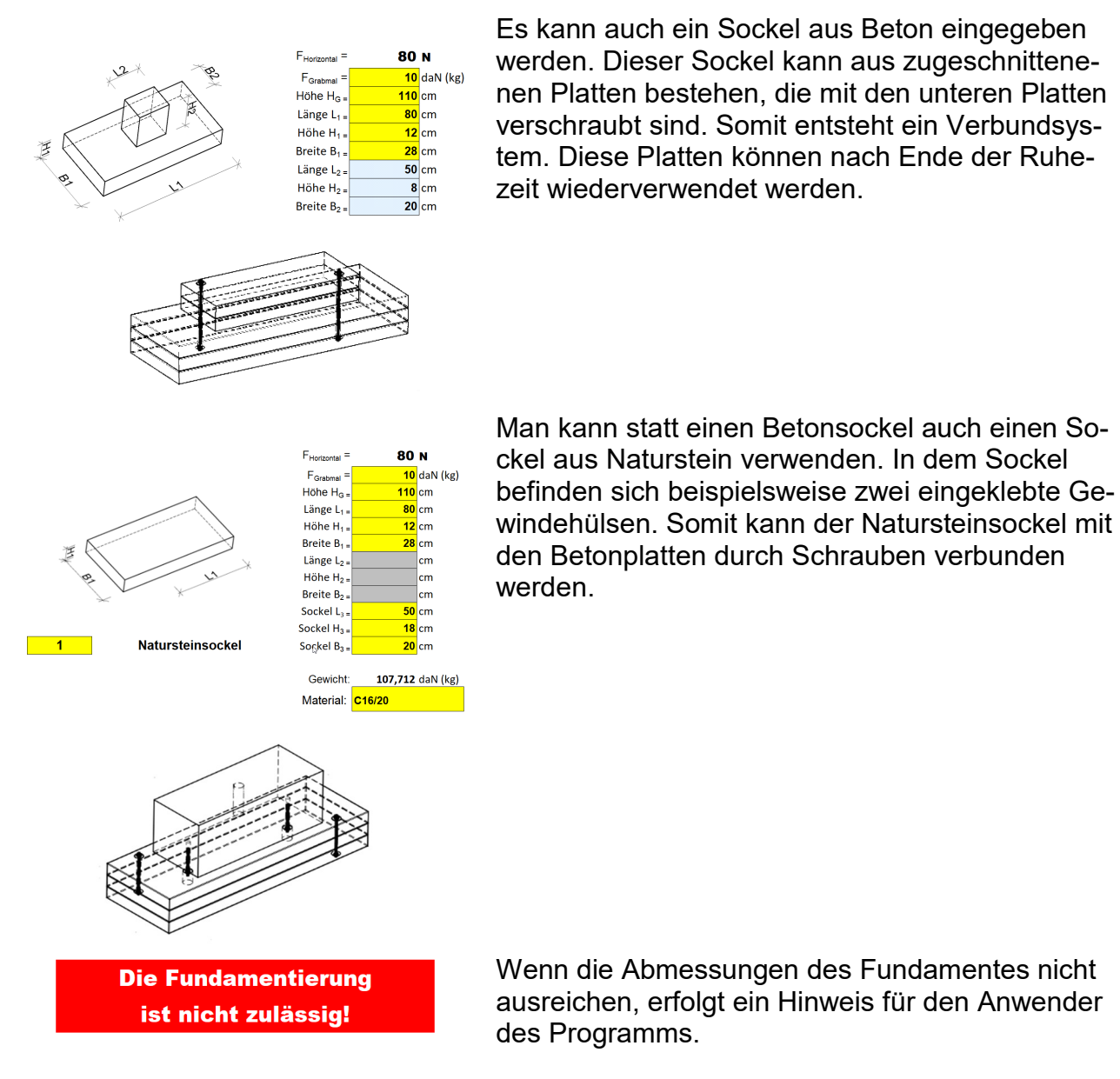

Wenn die Abmessungen des Fundamentes nicht ausreichen, erfolgt ein Hinweis für den Anwender des Programms.

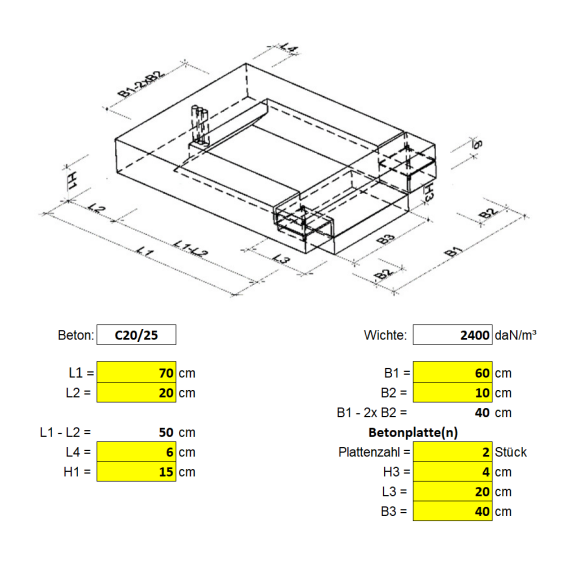

Fertigteilfundament

**Register** 

Das Fertigteilfundament ist besonders geeignet für kleine Grabmalanlagen insbesondere für Urnengrabanlagen.

Das Programm hilft beim Standsicherheitsnachweise für diese Gründungsart. Zusätzlich können Platten unter das Fuß-Stück geschraubt werden und das Kontergewischt erhöht werden.

In den gelben Feldern können die Abmessungen des Fundamentrahmens eingegeben werden.

Zusätzlich werden die Platten für das Kontergewicht erfasst. Man kann die Dicke und die Abmessungen der Platten erfassen. Wenn keine Platten verwendet werden, kann bei der Plattenzahl 0 eingegeben werden.

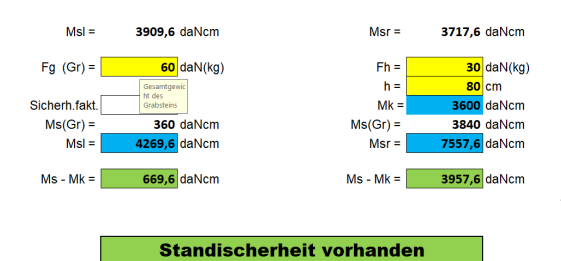

Für die Berechnung sind die Grabmaldaten erforderlich. Bei dem Gewicht Fg wird die Summe aller Grabmalteile eingegeben. Als Grabmalhöhe h wird die Oberkante des höchsten Grabmalteiles erfasst, jedoch maximal 120 cm.

Bei einem Metall bzw. Holzgrabmal ist das Gewicht Fh erheblich geringer. Hier wird als Horizontallast die Gebrauchslast für die jährliche Standsicherheitskontrolle eingegeben.

Wenn die Standsicherheit gewährleistet ist, erscheint der grün unterlegte Hinweis Standsicherheit vorhanden. Wenn dies nicht der Fall ist, wird die Hintergrundfarbe rot.